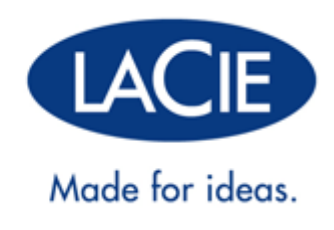

# **MANUAL DE USUARIO DE MIRROR**

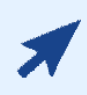

[Haga clic en](“http://manuals.lacie.com/es/manuals/mirror/“) **[here](“http://manuals.lacie.com/es/manuals/mirror/“)** [para acceder a una](“http://manuals.lacie.com/es/manuals/mirror/“) **[versión en línea actualizada](“http://manuals.lacie.com/es/manuals/mirror/“)**

de este documento con el contenido más reciente.Solo los manuales de usuario en línea ofrecen ilustraciones ampliables, navegación sencilla y capacidad de hacer búsquedas.

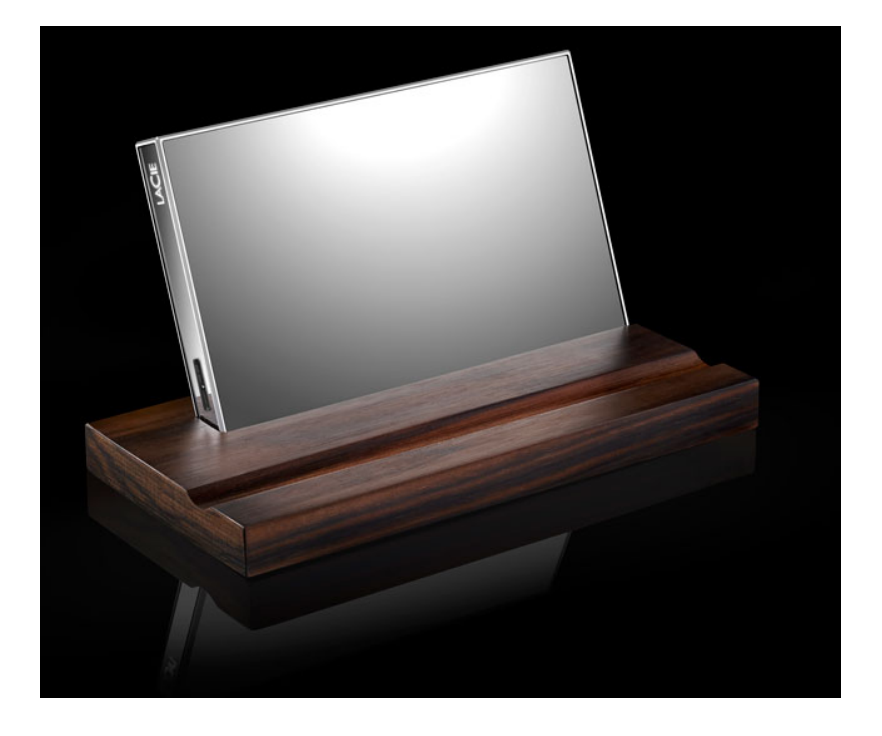

# **INTRODUCCIÓN**

Bienvenido/a al Manual de usuario de LaCie Mirror. El dispositivo LaCie Mirror, que cuenta con un resistente formato, está protegido en una carcasa reflectora Corning® Gorilla® Glass 3. Entre sus impresionantes funciones, incluye la tecnología SuperSpeed USB 3.0 para ofrecer una velocidad de transferencia de hasta 5 Gb/s. Utilice el dispositivo LaCie Mirror en su hogar o en la oficina. Su inconfundible aspecto captará la atención de sus familiares, amigos y colegas.

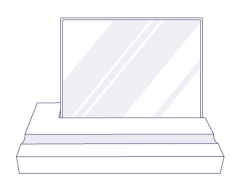

Utilice este manual para conectar su producto de LaCie. Si tiene alguna pregunta, consulte la página [Ayuda.](http://manuals.lacie.com/es/manuals/mirror/help)

### CONTENIDO DE LA CAJA

- LaCie Mirror
- Base de madera
- Bolsa de transporte
- Paño de limpieza
- Cable USB 3.0 (compatible con USB 2.0)
- Guía de instalación rápida

**Nota:** Se encuentra preinstalado un PDF de este manual de usuario en la unidad de disco duro.

**Información importante:** Guarde el embalaje. En caso de que fuera necesario reparar o revisar el producto, este deberá devolverse en su embalaje original.

### Paquete de software

El paquete de software del dispositivo LaCie Mirror se encuentra precargado en la unidad de disco duro. El paquete de utilidades gratuito incluye:

- LaCie Backup Assistant (PC/Mac)
- LaCie Desktop Manager (modo Eco)
- LaCie Private-Public (para proteger los datos con un cifrado AES de 256 bits)

### REQUISITOS MÍNIMOS DEL SISTEMA

Su sistema debe cumplir determinados requisitos para que su producto LaCie funcione correctamente. Para obtener una lista con los requisitos, consulte por favor con el embalaje del producto con la página web de soporte del producto en [www.lacie.com/es/support/](http://www.lacie.com/es/support/).

**Nota:** Para obtener un rendimiento óptimo, el dispositivo debe estar conectado a un puerto de host USB 3.0.

### LUZ INDICADORA DE ESTADO

El logotipo de LaCie, que es también una luz indicadora de estado, se encuentra situado en el lateral del dispositivo. Consulte la tabla siguiente para obtener más información.

Ş

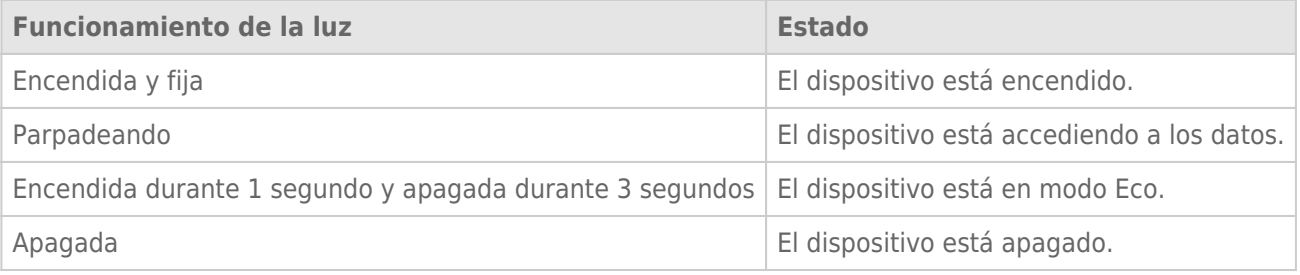

# **CUIDADOS Y MANIPULACIÓN**

El dispositivo LaCie Mirror está fabricado con el resistente material Gorilla Glass 3. A pesar de su durabilidad y de que puede soportar impactos limitados, su aspecto puede verse perjudicado si se manipula de forma incorrecta. Siga las recomendaciones de limpieza y manipulación indicadas a continuación para asegurarse de que el dispositivo mantiene su brillo exterior.

**Información importante:** De no seguirse las instrucciones para el cuidado y la manipulación, quedará invalidada la garantía del dispositivo LaCie Mirror.

### LIMPIEZA

Considere los puntos siguientes antes de limpiar el dispositivo LaCie Mirror:

- Limpie con cuidado el dispositivo LaCie Mirror con el paño seco para limpieza proporcionado.
- Utilice siempre el paño de limpieza proporcionado para limpiar la superficie del dispositivo.
- No aplique en ningún caso agua, productos químicos de limpieza ni otros líquidos al paño de limpieza proporcionado.
- No limpie nunca el dispositivo cuando este se encuentre conectado a un ordenador o a una toma de corriente.
- No limpie nunca el dispositivo con un paño húmedo o mojado.
- No aplique nunca líquidos de ningún tipo al dispositivo.
- No aplique nunca ninguna sustancia química al dispositivo. De hacerlo, su superficie puede resultar dañada de forma permanente.

### MANIPULACIÓN

El dispositivo LaCie Mirror se ha concebido para utilizarse como una unidad de disco duro conectada a un ordenador. Asegúrese de colocar el dispositivo en la base de madera incluida, tal y como se indica en la sección [Conexión.](http://manuals.lacie.com/es/manuals/mirror/connection)

Cuando transporte el dispositivo LaCie Mirror, introdúzcalo con cuidado en la bolsa de transporte incluida, sujetándola firmemente para evitar que se caiga. La superficie del dispositivo LaCie Mirror puede dañarse si este sufre una caída.

# **CABLES Y CONECTORES**

# USB 3.0

USB es una tecnología de interfaz serie de entrada/salida para conectar dispositivos periféricos a un ordenador. SuperSpeed USB 3.0 es la última versión de este estándar, que proporciona un mayor ancho de banda y nuevas funciones de gestión de la energía.

Las velocidades de transmisión pueden llegar hasta los 5 Gbits/s frente a los 480 Mbits/s de USB 2.0. Esto significa que, en teoría, USB 3.0 es hasta diez veces más rápido que su predecesor.

Con la unidad LaCie se suministra un cable SuperSpeed USB 3.0 para garantizar el máximo rendimiento de la transferencia de datos cuando se conecta a un puerto USB 3.0 compatible. El cable también funciona si se conecta a un puerto USB 2.0 ó 1.1, aunque el rendimiento de la unidad quedará limitado a las tasas de transferencia respectivas.

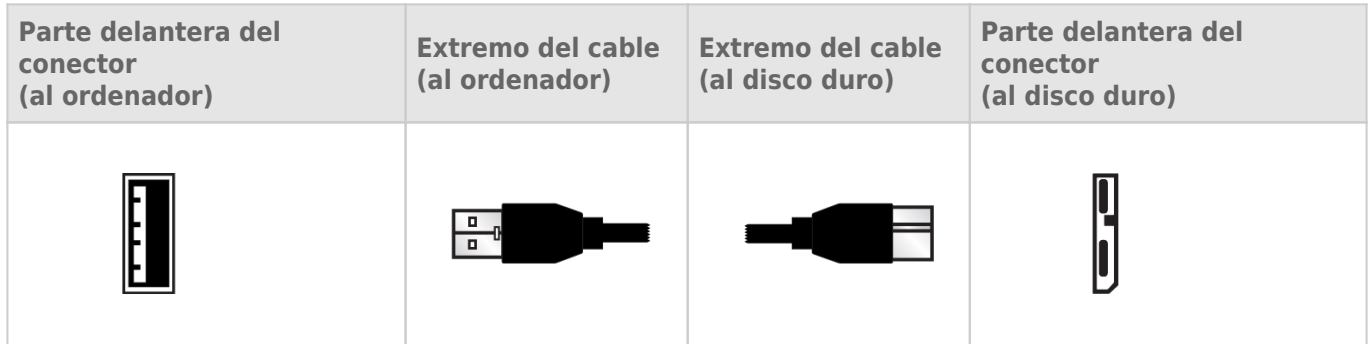

## CABLE USB Y

En caso de que el bus USB de su ordenador no proporcione la alimentación necesaria para ejecutar su disco duro LaCie portátil, puede conectar un cable USB Y a la unidad y a los puertos USB 3.0 o USB 2.0 de su ordenador para garantizar la alimentación adecuada. Si el paquete no incluye un cable USB Y, puede adquirir uno en [www.lacie.com/accessories/.](http://www.lacie.com/accessories)

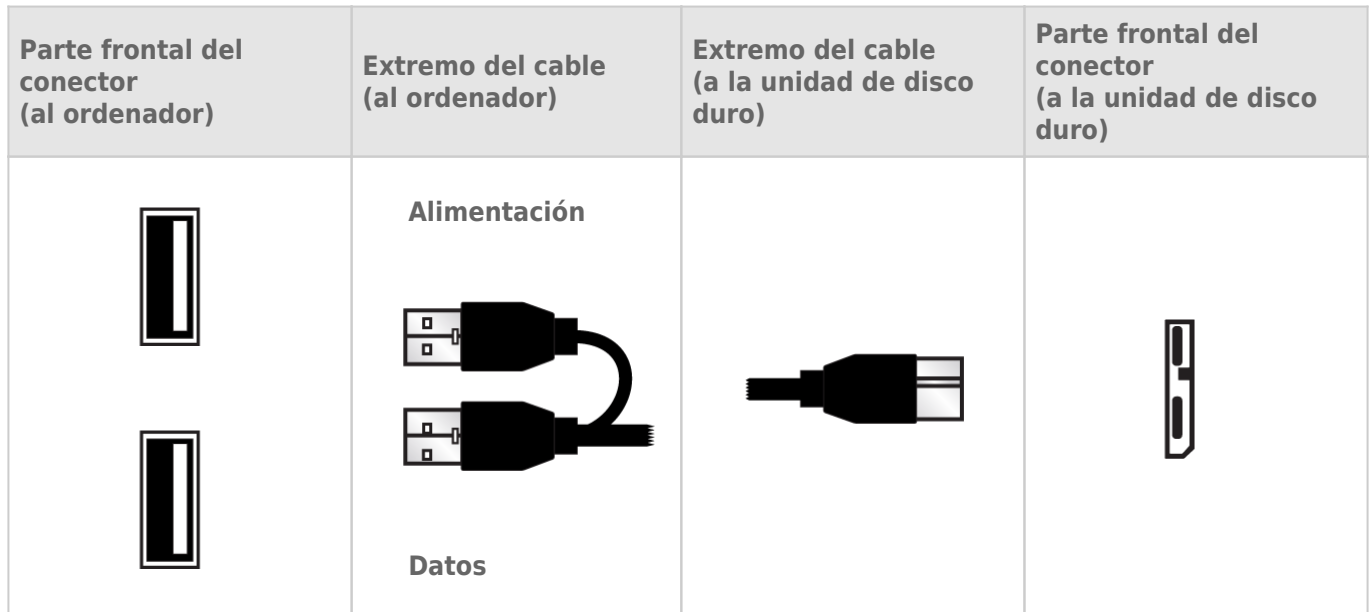

- 1. Conecte el extremo del conector individual del cable USB Y a la parte trasera de la unidad LaCie.
- 2. Conecte el extremo del conector doble del cable USB Y a los dos puertos USB de su ordenador.

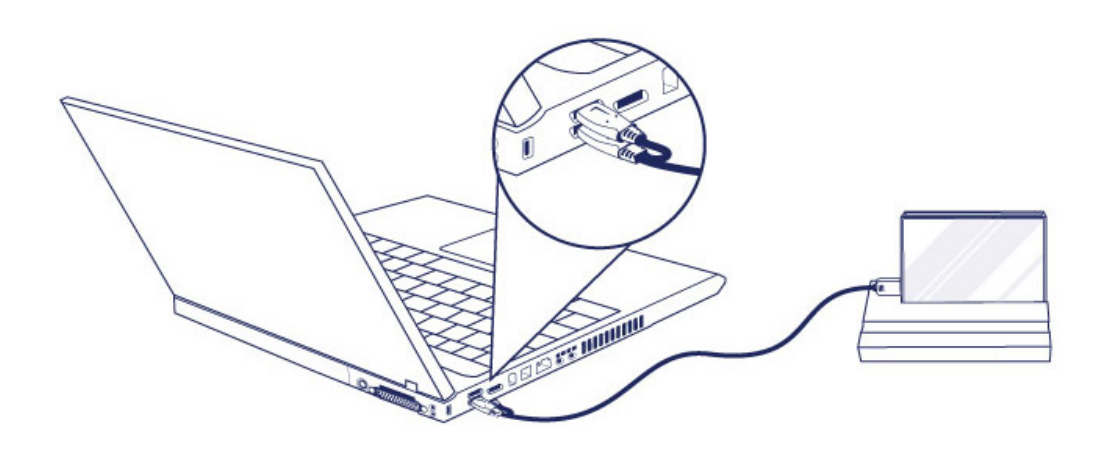

# **CONEXIÓN**

Cualquier usuario puede instalar con facilidad el dispositivo LaCie Mirror: conéctelo al ordenador y, a continuación, ejecute LaCie Setup Assistant. LaCie Setup Assistant le ayuda a configurar el dispositivo LaCie Mirror para el ordenador. Asegúrese de seguir estos pasos en el orden correcto:

- 1. **Paso 1: Conexión del cable USB**
- 2. **Paso 2: Inicio de LaCie Setup Assistant**

**Precaución:** No coloque el dispositivo LaCie Mirror encima de otro dispositivo Mirror, otras unidades de disco duro ni otros dispositivos electrónicos.

# PASO 1: CONEXIÓN DEL CABLE USB

- 1. Coloque la base de madera de LaCie Mirror en una superficie plana y estable junto al ordenador.
- 2. Coloque el dispositivo LaCie Mirror en la base de madera.

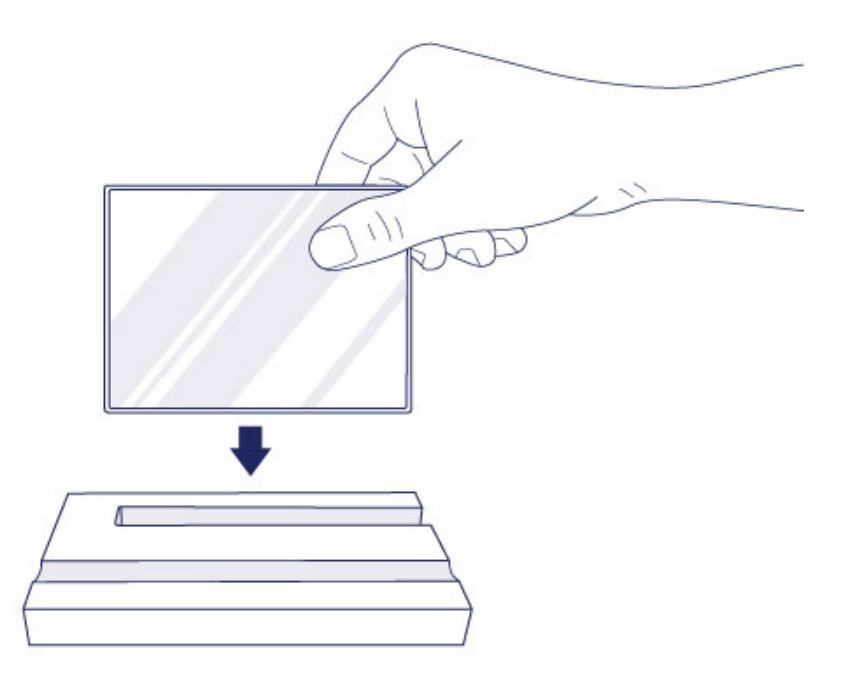

3. Conecte el cable USB al dispositivo LaCie Mirror.

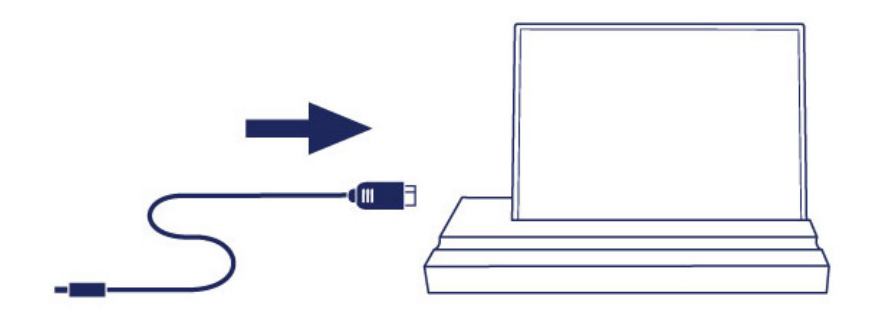

4. Conecte el cable USB entre el dispositivo LaCie Mirror y el ordenador.

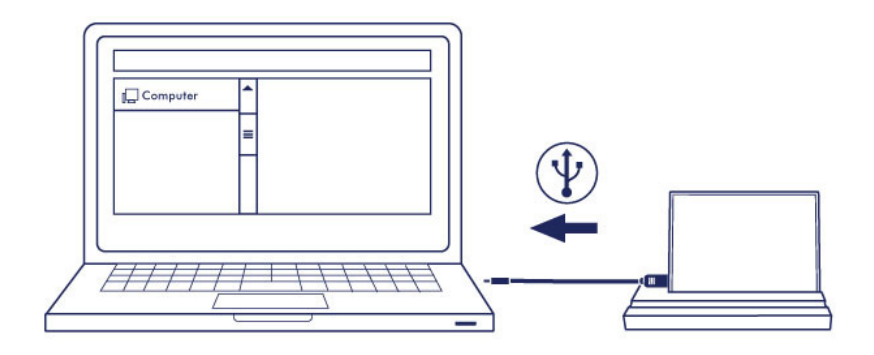

El volumen de la unidad de disco duro aparece en el ordenador.

Vaya al [PASO 2: Inicio de LaCie Setup Assistant](http://manuals.lacie.com/es/manuals/mirror/connection#step-2-launch-lacie-setup-assistant)

**Nota técnica:** Si el bus USB del ordenador no suministra la alimentación necesaria para que funcione su dispositivo de LaCie, es posible que necesite un cable USB-Y. Puede adquirir el cable USB-Y en [www.lacie.com/accessories](http://www.lacie.com/accessories). Consulte el apartado [Cable USB-Y](http://manuals.lacie.com/es/manuals/mirror/cables#usb-y-cable) para obtener más información.

**Nota:** En caso de que el volumen de la unidad no aparezca en su ordenador, consulte el apartado de solución de problemas en [Ayuda.](http://manuals.lacie.com/es/manuals/mirror/help)

## PASO 2: INICIO DE LACIE SETUP ASSISTANT

Antes de utilizar la unidad debe iniciar el LaCie Setup Assistant. Esto le permitirá:

- Formatear fácilmente el disco duro según sus necesidades
- Copiar el manual de usuario en el ordenador
- Registrar su dispositivo LaCie
- Instalar el software de las características añadidas

**Información importante:** Si no ejecuta el LaCie Setup Assistant o si sale del programa una vez haya empezado el proceso de formateo, la unidad no estará lista para funcionar y necesitará un formateo manual.

El manual de usuario y las utilidades no estarán disponibles y deberá descargarlos directamente del sitio de LaCie en Internet: [www.lacie.com/support/.](http://www.lacie.com/support/)

### Ejecute LaCie Setup Assistant

### Usuarios de Mac

Abra el volumen **LACIE SETUP** en el escritorio y haga doble clic en **LaCie Setup**

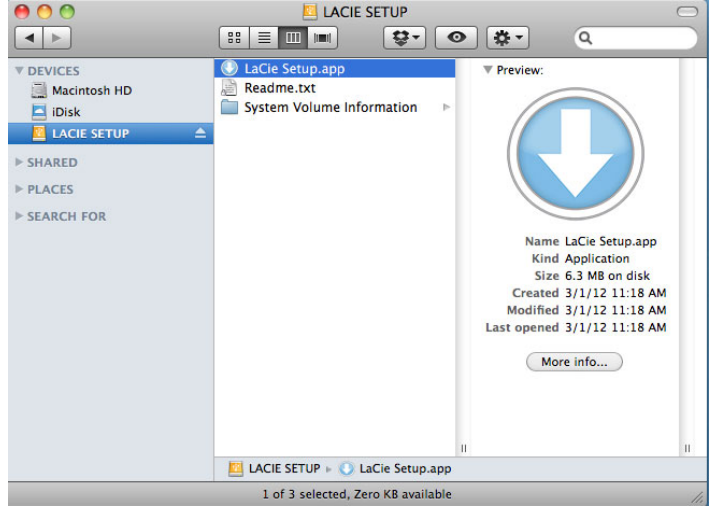

### Usuarios de Windows

AutoPlay: Windows AutoPlay puede detectar su disco duro LaCie en cuanto se conecte a su ordenador. Si aparece la ventana de AutoPlay, pulse en **Abrir la carpeta para ver los archivos con Explorador de Windows** y pulse dos veces en **LaCie Setup** (Instalación de LaCie).

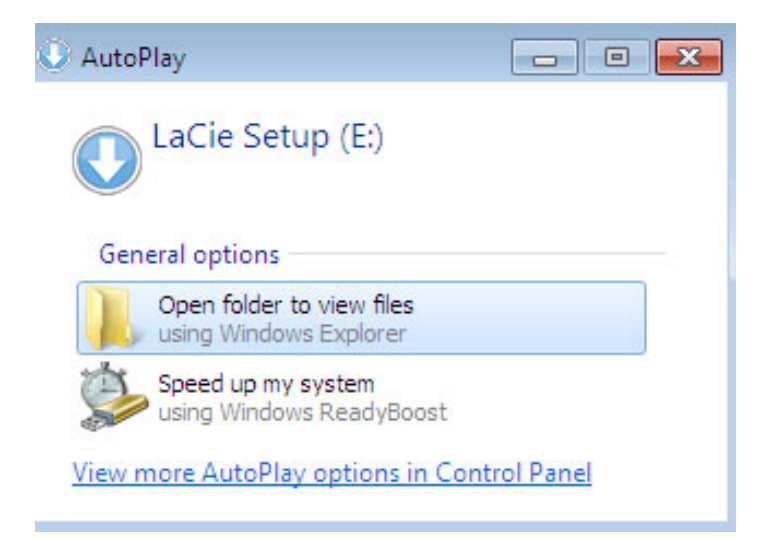

Acceso al manual: Abra el volumen **LACIE SETUP** en **Equipo** (**Mi PC** para Windows XP) y haga doble clic en **LaCie Setup**.

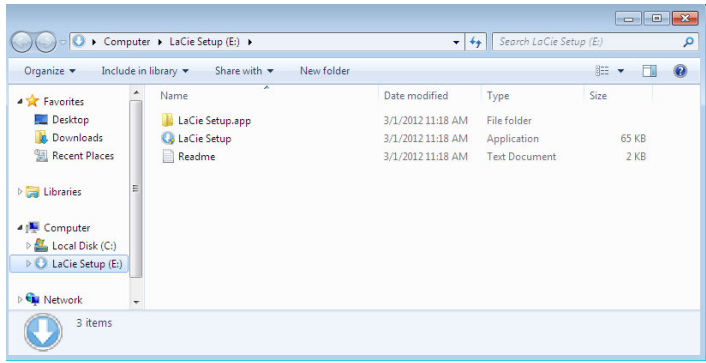

### **Configurar**

LaCie Setup Assistant no le impide usar la utilidad de disco original del ordenador para formatear o crear una partición en su unidad LaCie. Basta con seguir todos los pasos del asistente de instalación y, a continuación, utilizar la la Utilidad de discos en Mac o Administración de discos en Windows para reformatear la unidad.

**Información importante para usuarios de Mac:** Puede que se le solicite introducir su contraseña para poder continuar con el asistente de instalación LaCie.

Siga las instrucciones que aparecen en pantalla para formatear la unidad e instalar las utilidades del software:

1. Select your language (Seleccione su idioma).

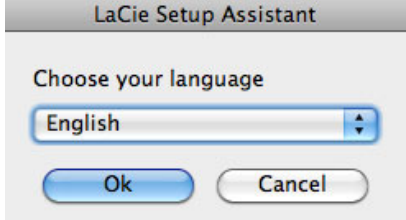

2. Lea el acuerdo de licencia antes de hacer clic en **Next** (Siguiente). Al seleccionar **Next** (Siguiente), está confirmando que acepta el acuerdo de licencia. LaCie Setup Assistant

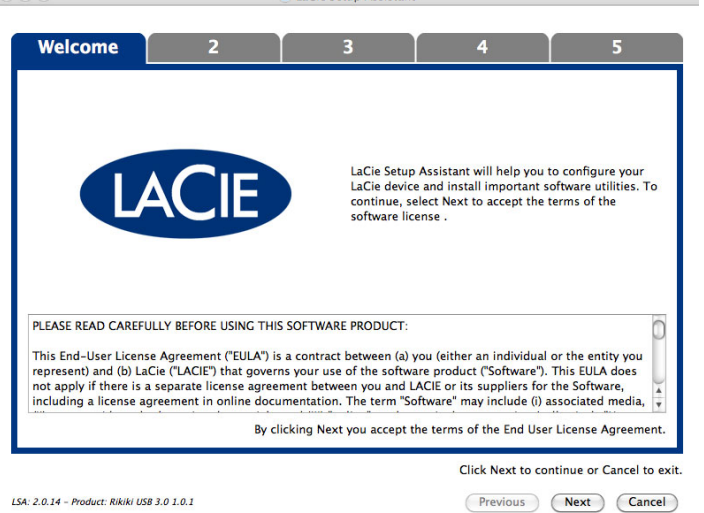

LSA: 2.0.14 - Product: Rikiki USB 3.0 1.0.1

3. Utilice el control deslizante para hacer una partición en el disco duro LaCie. Si mueve el control deslizante a la izquierda, reducirá el tamaño del volumen **LaCie Share** / **Compatible** (para Mac y Windows). Si no desea el volumen **LaCie Share** o **Compatible**, mueva el control deslizante completamente a la izquierda. El volumen LaCie se formateará para su sistema operativo, HFS+ para Mac y NTFS para Windows. Después de hacer su selección, haga clic en **Next** (Siguiente) para iniciar el formateo.

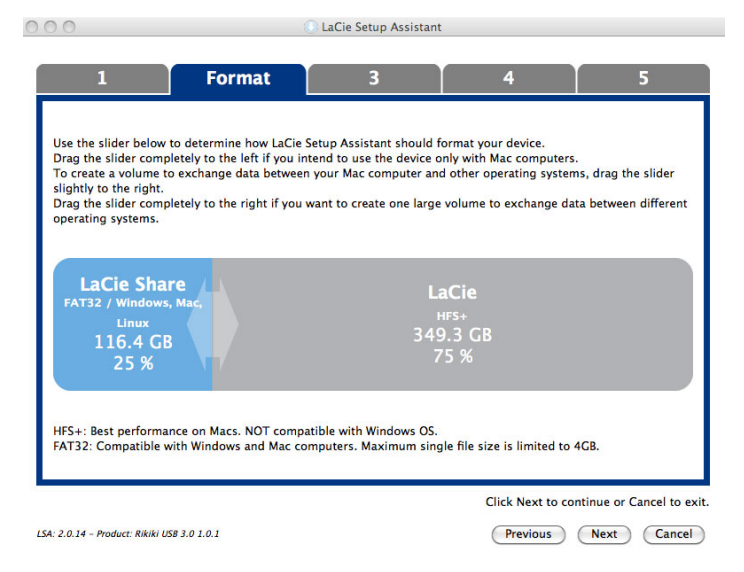

#### **Mac**

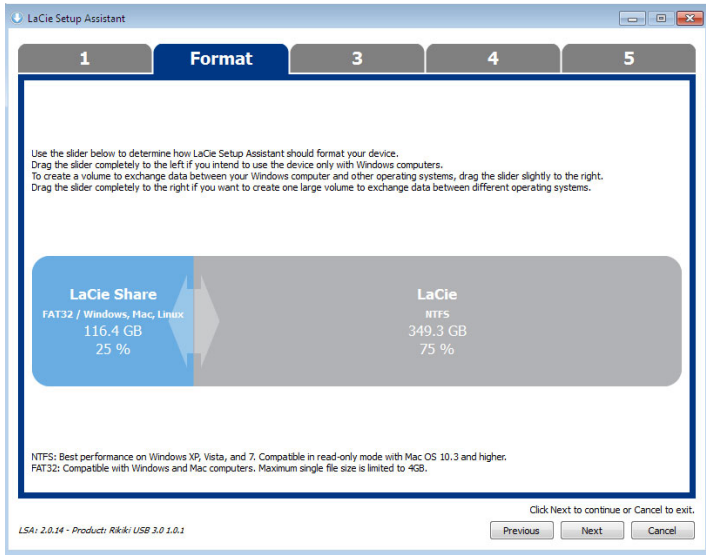

#### **Windows**

4. Una ventana le indicará que el disco se formateará. Seleccione **Yes** (Sí) para continuar.

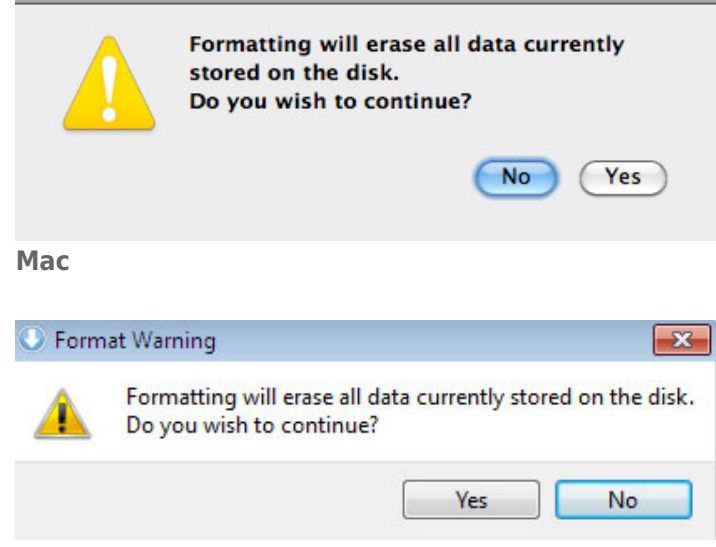

#### **Windows**

5. LaCie Setup Assistant formateará el disco duro.

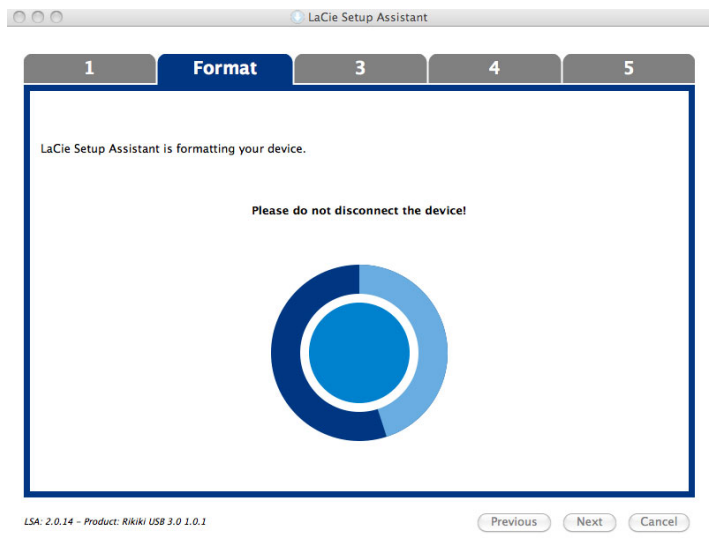

6. Registrar su dispositivo LaCie. Haga clic en **Next** (Siguiente) para continuar.

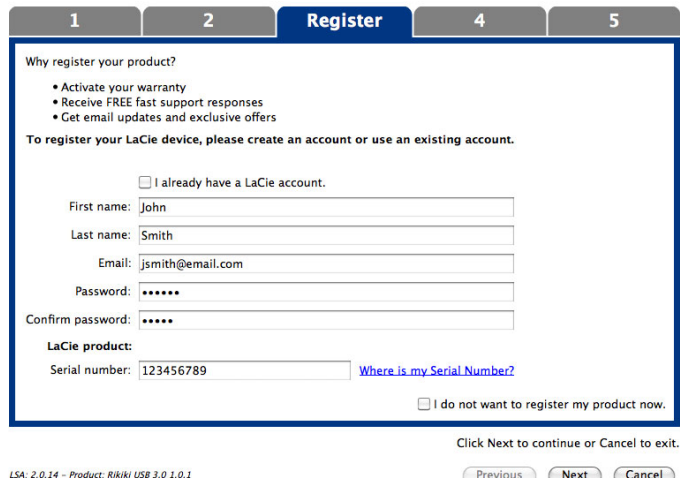

#### **Cuenta nueva**

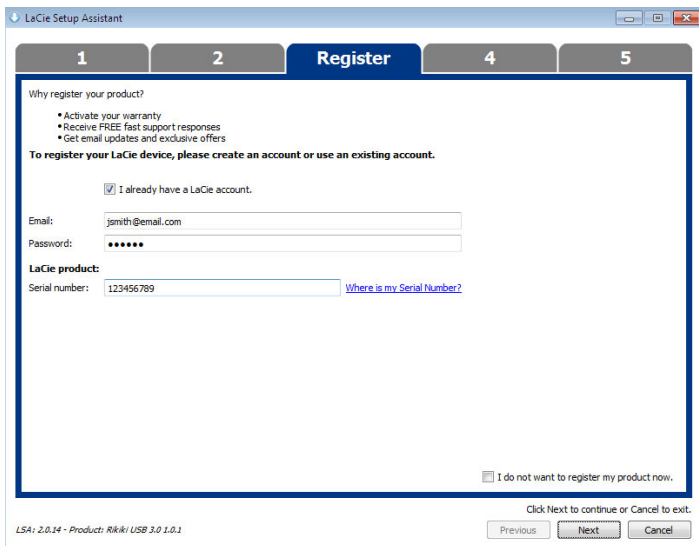

#### **Cuenta existente**

- 7. Escoja las utilidades de software que desee instalar. En caso de que se le solicite, complete la instalación de las utilidades de software antes de continuar con el asistente de LaCie Setup Assistant.
- 8. Haga clic en **Next** (Siguiente) para continuar.

9. LaCie Setup Assistant muestra un resumen del proceso de instalación. Haga clic en **Finish** (Finalizar) para cerrar el programa. Ya puede utilizar el disco duro LaCie.

El software no se instalará en su ordenador, sino en el almacenamiento del producto. Se ubicará en el volúmen llamado "Compatible" o "LaCie Share", si existe, de lo contrario en "LaCie".

**Información importante:** Tenga en cuenta que las utilidades de software LaCie pueden instalarse en cualquier momento. Una vez que esté formateado, la aplicación del asistente de isntalación LaCie estará disponible en:

- LaCie: si creó una partición
- Compatible/LaCie Share: si creó dos particiones

Para instalar las utilidades de software, simplemente ejecute el LaCie Setup Assistant y siga los pasos anteriores.

### DESMONTAJE DEL VOLUMEN

Para evitar daños en el sistema de archivos, es importante desmontar el volumen antes de apagar el producto o desconectar el cable USB. Consulte la sección [Desmontaje de la unidad de disco duro](http://manuals.lacie.com/es/manuals/mirror/unmounting) para obtener más información.

# **LACIE DESKTOP MANAGER**

LaCie Desktop Manager desbloquea todo el potencial de su unidad de disco duro de LaCie. Le permitirá ver información avanzada en su unidad y configurar el **Modo Eco**.

**Nota:** LaCie Desktop Manager no es compatible con todos los dispositivos de LaCie. Únicamente los dispositivos compatibles de LaCie aparecerán en LaCie Desktop Manager.

## INSTALACIÓN DE LACIE DESKTOP MANAGER

Si LaCie Desktop Manager no está instalado en su sistema (compruebe el menú Inicio de Windows o la carpeta Aplicaciones de Mac), podrá instalarlo haciendo doble clic en el icono de la unidad en **Mi PC** (Windows) o en **Escritorio** (Mac), abriendo la carpeta **LaCie/Software** y, a continuación, iniciando el instalador que se encuentra en la carpeta de su sistema operativo.

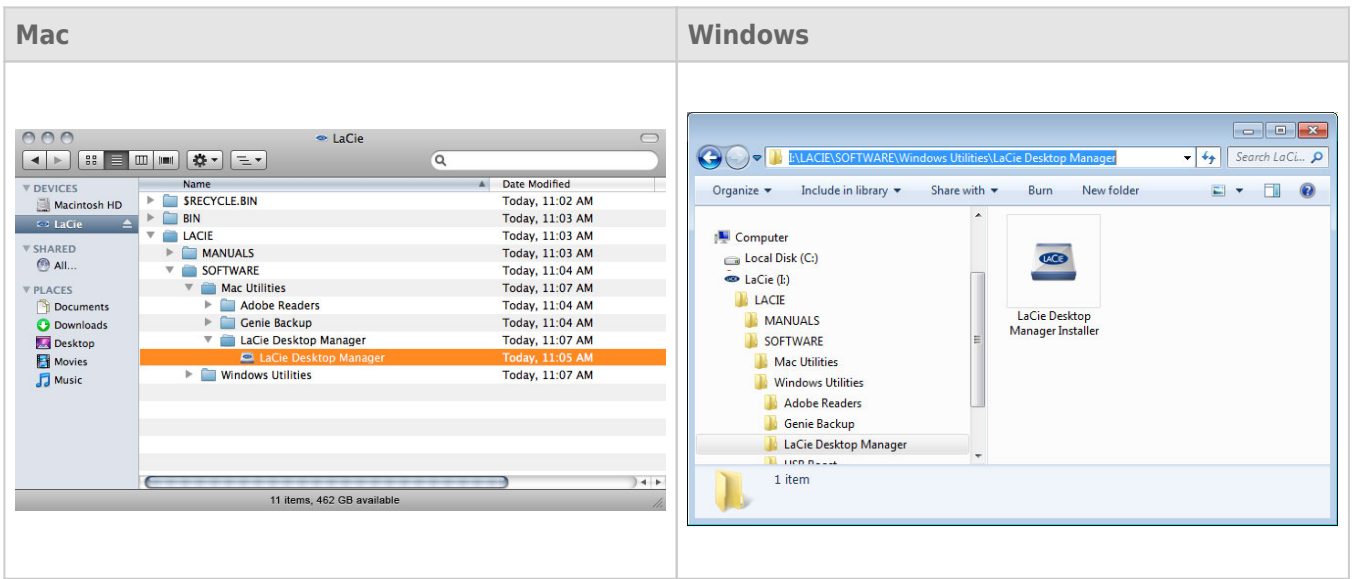

Cuando finalice la instalación, inicie LaCie Desktop Manager desde la bandeja del sistema (Windows) o la barra de menú (Mac).

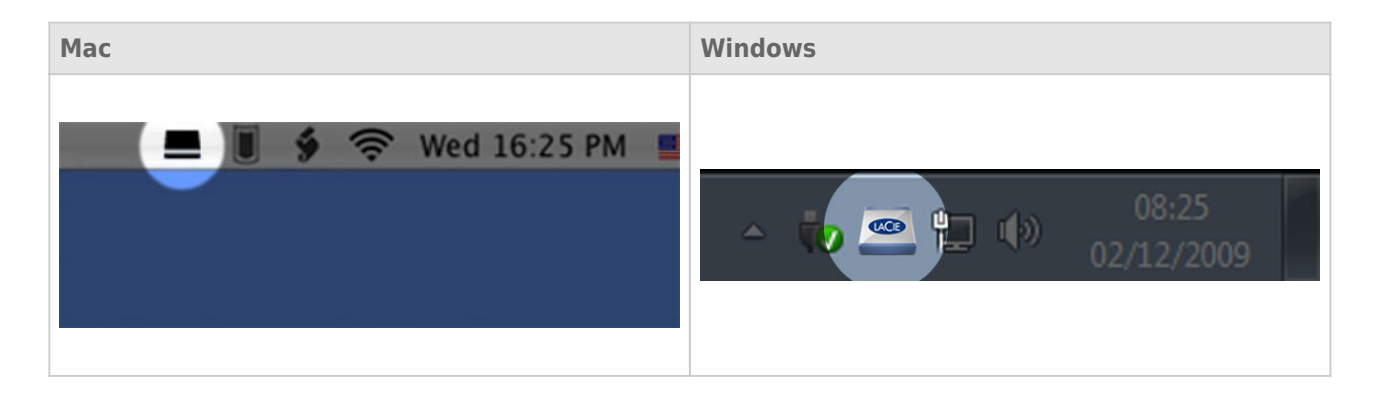

**Nota:** Si ha formateado la unidad mediante la utilidad de disco de su sistema operativo en lugar de o después de ejecutar el asistente de instalación de LaCie, deberá descargar LaCie Desktop Manager desde [www.lacie.com/support/](http://www.lacie.com/support/).

# FICHA INFORMACIÓN

Al ejecutar LaCie Desktop Manager, todos los dispositivos compatibles de LaCie conectados aparecerán en la columna de la izquierda. Elija la unidad que desee gestionar y asegúrese de que la ficha **Información** está seleccionada. En esta página verá información avanzada de su unidad, como el nombre del dispositivo, el número de serie de la unidad de disco duro interna (no el número de serie del producto de LaCie), la capacidad disponible, el tipo de conexión, etc.

Desde esta página también podrá volver a formatear la unidad.

**Precaución:** Si hace clic en el botón **Volver a formatear…** y sigue estos pasos, se borrará todo lo que tenga almacenado en la partición. Si tiene información que quiera proteger o seguir utilizando, haga una copia de seguridad de la misma antes de realizar estos pasos.

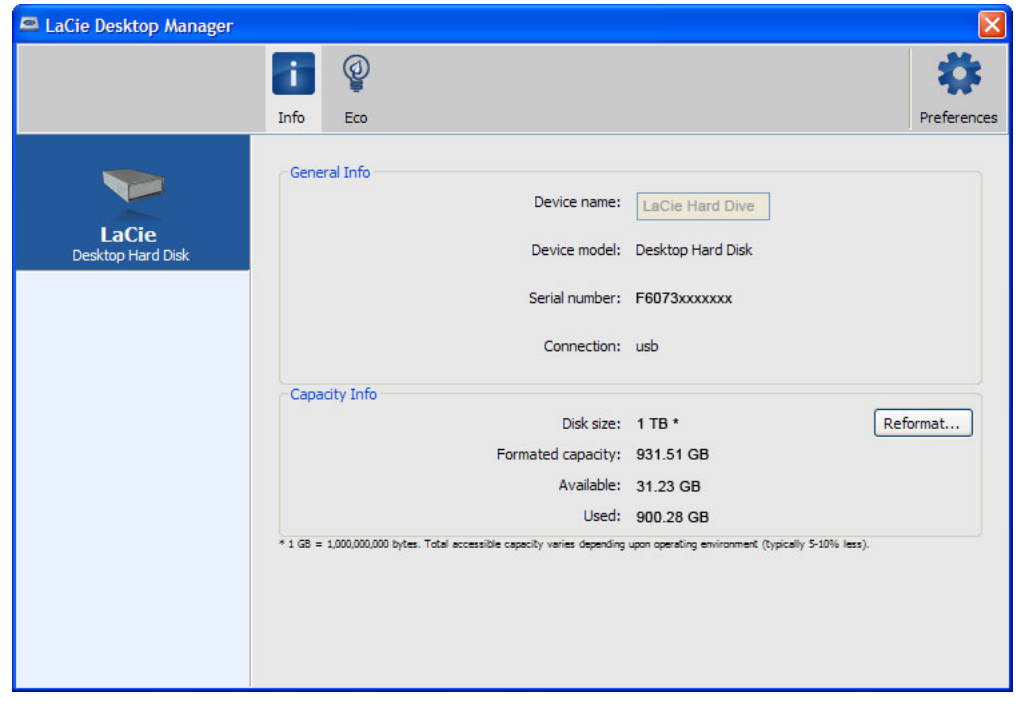

# FICHA ECO

De manera predeterminada, su unidad introducirá el modo Eco tras **cinco minutos** de inactividad para conservar la energía. Para salir del modo Eco, basta con acceder a los datos de la unidad y el disco se reiniciará automáticamente.

Puede administrar esta función mediante LaCie Desktop Manager. Haga clic en la ficha **Eco**.

**Nota:** Si no ve la ficha Eco, significará que su unidad de disco duro no es compatible con el modo Eco. Visite [www.lacie.com/support/](http://www.lacie.com/support/) para obtener una actualización del producto, lo que permitirá que su unidad se beneficie de esta función.

Cancele la selección de la casilla **Modo de espera automático por inactividad** para desconectar el modo Eco, o seleccione un periodo de inactividad tras el cual la unidad introducirá el modo Eco.

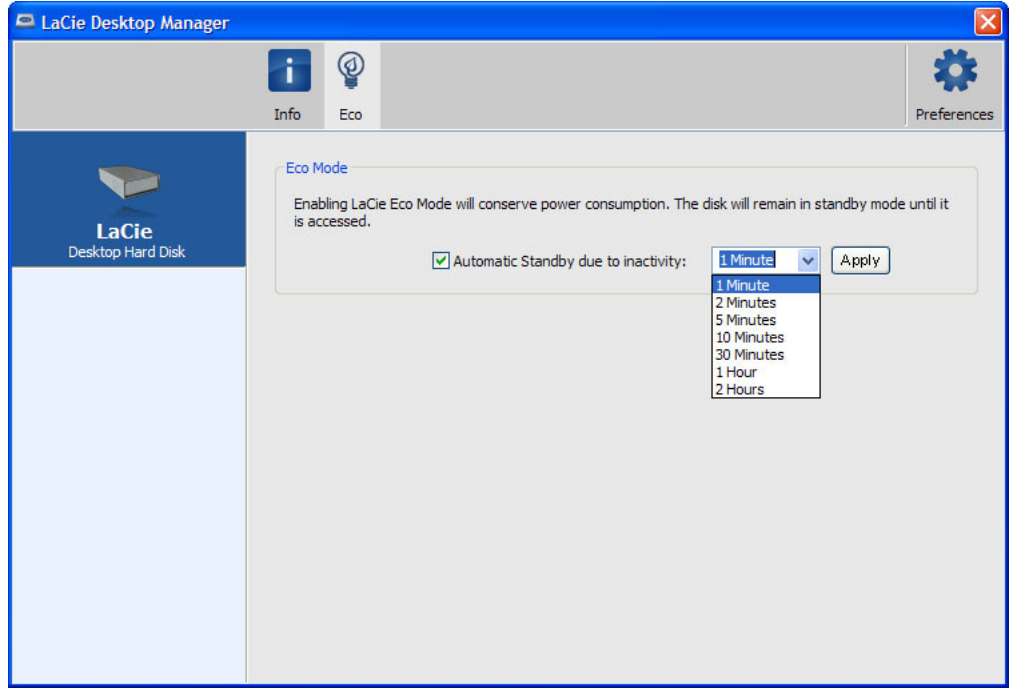

**Eco Mode y Mac OS X:** Basado en su disco duro LaCie, EcoMode puede ser administrado por Mac OS X . Si se le solicita, haga clic en Configuracón de Ahorro de Energía para ingresar las Preferencias del Sistema. Seccione "Poner a dormir el(los) disco(s) duros cuando sea posible" para ahorrar energía.

# **DESMONTAJE DE LA UNIDAD DE DISCO DURO**

Los dispositivos externos FireWire, eSATA, Thunderbolt y USB ofrecen conectividad plug & play. Eso significa que la unidad se puede conectar y desconectar mientras el ordenador está funcionando. Sin embargo, para prevenir fallos, es importante que siga estos pasos al desconectar el dispositivo LaCie.

## USUARIOS DE MAC

Arrastre el icono del dispositivo de almacenamiento hasta la Papelera. (El icono que se muestra a continuación es un icono genérico para dispositivos USB. Es posible que su dispositivo esté representado con un icono que tiene un aspecto similar a la unidad.)

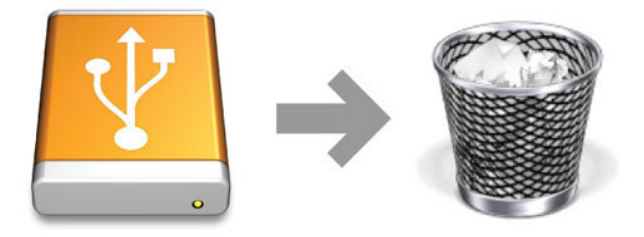

Cuando desaparezca el icono del escritorio, se puede desconectar el dispositivo.

## USUARIOS DE WINDOWS XP

Desde la Bandeja del sistema, en el ángulo inferior derecho de la pantalla, haga clic en Expulsar representado por una pequeña flecha verde sobre el icono de un dispositivo de hardware. Aparecerá el mensaje "Quitar de forma segura…" indicando los dispositivos controlados por el icono Expulsar. Haga clic en el dispositivo de almacenamiento LaCie.

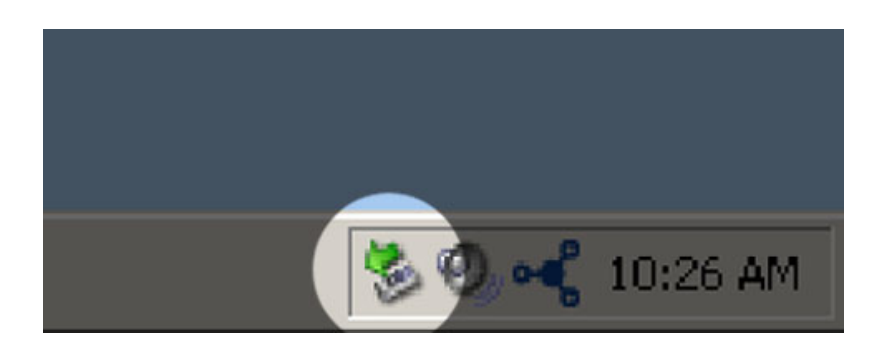

Aparecerá este mensaje: "Es seguro quitar el hardware" (o uno parecido). Ahora puede desconectar el dispositivo sin riesgo.

# AVISO PARA USUARIOS DE WINDOWS VISTA, WINDOWS 7 Y WINDOWS 8

Desde la barra de sistema, en el ángulo inferior derecho de la pantalla, haga clic en el icono enchufar (observe la marca blanca de verificación dentro de un círculo verde).

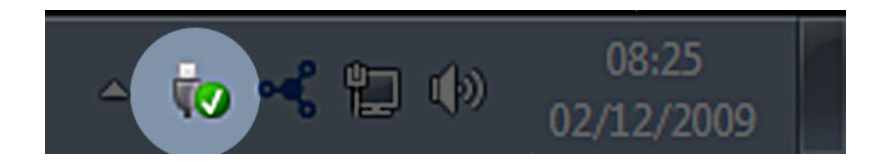

Aparecerá un mensaje indicando los dispositivos que deben desmontarse de forma segura.

Seleccione **Expulsar** para el dispositivo que desee desconectar. Aparecerá un mensaje notificándole que es seguro quitar el dispositivo.

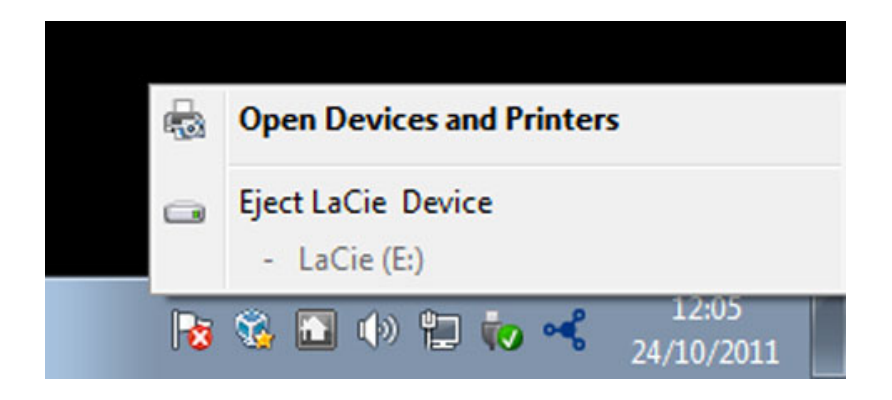

# **FORMATEO Y CREACIÓN DE PARTICIONES OPCIONALES**

Los dispositivos de almacenamiento LaCie le pedirán que ejecute el Asistente de configuración de LaCie cuando los conecte por primera vez a un ordenador (Windows o Mac). El Asistente de Configuración de LaCie le ayudará a formatear rápidamente el dispositivo de almacenamiento de conformidad con sus necesidades.

Lea la información que sigue detenidamente si:

- Interrumpe el Asistente de Configuración LaCie mientras se está formateando.
- Desea volver a formatear su dispositivo de almacenamiento después de que se haya completado con éxito el asistente de Configuración de LaCie.
- Posee un dispositivo de almacenamiento de LaCie que no presente el Asistente de Configuración (por ejemplo, seleccione las Llaves USB de LaCie).

### ACERCA DE LOS FORMATOS DEL SISTEMA DE ARCHIVO

### Usuarios de Mac

Para personalizar la unidad, puede volver a formatear y/o crear particiones en ella con distintos formatos del sistema de archivos. Si desea conseguir un rendimiento óptimo en entornos Mac OS, formatee y cree particiones de la unidad como un volumen Mac OS Plus de gran tamaño.

**Mac OS ampliado (HFS+)**Mac OS Extended es el sistema de archivos utilizado por Mac OS X. HFS+ representa una optimización del antiguo sistema de archivos HFS, al utilizar el espacio de disco duro de manera más eficiente. Con HFS+, ya no existen límites al tamaño de los bloques.

**Sistema de archivos MS-DOS (FAT 32):** Este es el sistema de archivos de Microsoft, conocido comúnmente como FAT 32. Utilice FAT32 si va a compartir su dispositivo de almacenamiento LaCie entre ordenadores Mac y Windows.

Consulte la siguiente tabla para ver una comparación entre HFS+ y FAT 32 (MS-DOS).

#### **Formatos del sistema de archivos Mac**

#### **Use HFS+ si:**

…va a utilizar el dispositivo de almacenamiento solamente en ordenadores Mac. El rendimiento mejorará en comparación con FAT 32. HFS+ NO es compatible con Windows

#### **Use FAT32 si:**

… va a utilizar la unidad tanto con Windows como con Mac. El tamaño máximo de un archivo individual es de 4 GB.

### Usuarios de Windows

**FAT 32:** FAT es el acrónimo de File Allocation Table (Tabla de asignación de archivos), que data de los comienzos de la programación en DOS. Originalmente, FAT era sólo de 16 bits, aunque tras la segunda versión de Windows 95 se actualizó a 32 bits; de ahí el nombre de FAT 32. En teoría, los tamaños de volúmenes FAT 32 pueden oscilar desde menos de 1 MB hasta 2 TB.

Se trata del sistema de archivos nativo de Windows 98 y Windows Me, y es compatible con Windows 2000, Windows XP, Windows Vista y Windows 7. Sin embargo, cuando FAT 32 se utiliza con Windows 2000, Windows XP, Windows Vista y Windows 7, el tamaño de los volúmenes está limitado a 32 GB (por la utilidad de partición de Windows, es decir, el Administrador de discos) y el tamaño de archivos individuales está limitado a 4 GB.

**NTFS:** Significa New Technology File System (Sistema de archivos de última tecnología) y es el sistema de archivo nativo de NT, 2000, XP, Vista y 7. NTFS presenta características no disponibles en FAT 32: compresión de archivos, codificación, permisos, auditoría y unidades de copiado. El tamaño mínimo de volumen admitido en NTFS es 10 MB, con un máximo de 2 TB cuando se inicia en formato MBR. El formato GPT más reciente no asigna límites a los tamaños de archivo o partición. Los volúmenes creados en NTFS son nativos de lectura y escritura para Windows NT, 2000, XP, Vista y 7. Las versiones anteriores de Windows y Mac OS X 10.5 o las superiores pueden leer y escribir en particiones NTFS con la ayuda de controladores de terceros.

Consulte la tabla a continuación para una comparación entre NTFS y FAT32.

#### **Formatos del sistema de archivos de Windows**

#### **Use NTFS si:**

… va a utilizar el dispositivo de almacenamiento solamente con Windows XP, Vista y 7, puesto que el rendimiento mejorará en comparación con FAT32. Este sistema de archivos es compatible solamente en modo lectura con MAC 10.3 y superiores.

#### **Use FAT32 si:**

… va a utilizar la unidad tanto con Windows como con Mac. El tamaño máximo de un archivo individual es de 4 GB.

### INSTRUCCIONES SOBRE EL FORMATEO

Los pasos a continuación le ayudarán a formatear o realizar una partición en un dispositivo de almacenamiento. Para obtener más información sobre la elección del formato de archivo óptimo, consulte **Acerca de los formatos del sistema de archivo**.

**Precaución:** Al formatear borrará todo lo que haya en el dispositivo de almacenamiento. **LaCie le recomienda hacer una copia de seguridad de todos los datos en su dispositivo antes de realizar los siguientes pasos. LaCie no se hace responsable por ninguna pérdida de datos causada por el formateo, partición o utilización de un dispositivo de almacenamiento LaCie.**

**Información importante:** Formatear la partición de LaCie se eliminará el manual del usuario y el software incluido. Copie todos los datos, incluyendo la documentación y el software de LaCie antes de formatear su dispositivo de almacenamiento. Los manuales del usuario y el software seleccionado se puede descargar desde [www.lacie.com/support/](http://www.lacie.com/support/).

**Nota:** Consulte la documentación de su sistema operativo para conseguir más información sobre cómo formatear y realizar una partición de su dispositivo de almacenamiento.

### Usuarios de Mac

- 1. Asegúrese de que la unidad esté conectada y montada en su ordenador.
- 2. Seleccione **Utilidades** del menú **Ir** en la barra de menús del buscador.
- 3. En la carpeta Utilidades, haga doble clic en **Utilidad de disco**.

La utilidad del disco le mostrará el mensaje **Seleccione un disco, volumen o imagen**. Todos los dispositivos de almacenamiento conectados, particiones o imágenes de disco se mostrarán en la columna. Los dispositivos de almacenamiento de esta columna pueden tener listas múltiples. El nombre de arriba es el nombre del fabricante del dispositivo físico e incluye la capacidad formateada.

- 4. Seleccione el dispositivo de almacenamiento en la columna a la izquierda.
- 5. Seleccione la pestaña **Borrar**.
- 6. Seleccione un formato de la lista desplegable. Consulte **Acerca de los formatos del sistema de archivo** para obtener más información sobre cómo seleccionar un formato de archivo.
- 7. Dé un nombre al volumen.
- 8. Haga clic en **Borrar…** y confirme su selección en la ventana emergente.

### Usuarios de Windows

**Nota técnica para volúmenes superiores a los 2 TB:** Windows XP de 32 bits - Esta versión de Windows no reconoce volúmenes superiores a los 2 TB; Windows XP x64, Vista y 7 - Todas estas versiones de Windows reconocen volúmenes superiores a los 2 TB. Sin embargo, los discos deben ser convertidos al sistema de archivos GPT antes de crear particiones superiores a los 2 TB. Para hacerlo, vaya a la Gestión de discos de Windows y haga clic con el botón derecho sobre el disco. Seleccione **Convertir a GPT**. Ahora puede crear particiones superiores a los 2 TB.

- 1. Asegúrese de que la unidad esté conectada y montada en su ordenador.
- 2. Haga clic con el botón derecho del ratón en **Mi PC** y seleccione **Administrar**. En la pantalla Administrar, seleccione **Administración de discos**.
- 3. En la lista de dispositivos de almacenamiento en el centro de la ventana de Gestión de discos, localice su dispositivo LaCie.
- 4. Por defecto, hay una partición creada en el dispositivo con las utilidades del software LaCie. Siga las instrucciones de su sistema operativo para restaurar la partición existente.
- 5. Para crear una nueva partición, seleccione **Nuevo volumen simple**. Siga las instrucciones en pantalla cuando aparezca el Asistente Nuevo volumen simple.

# **AYUDA**

Si tiene algún tipo de problema con su producto LaCie, consulte la tabla que se muestra a continuación con una lista de recursos disponibles.

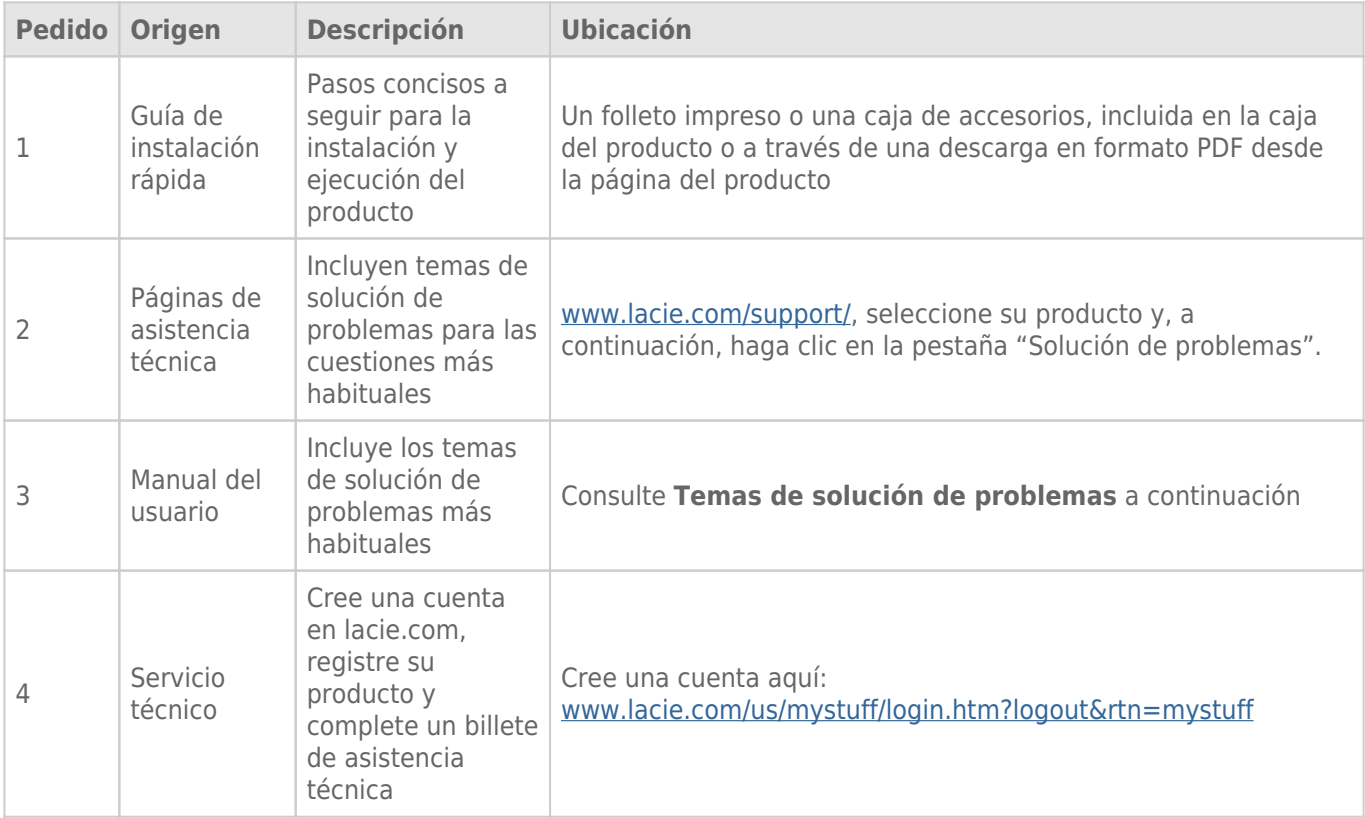

**Nota:** LaCie se dedica al suministro de productos de alta calidad que mejoran la vida de nuestros consumidores. Para ayudar a LaCie a ofrecer el mejor servicio técnico, le animamos a crear una cuenta y registrar su producto en [www.lacie.com/us/mystuff/login.htm? logout&rtn=mystuff](http://www.lacie.com/us/mystuff/login.htm? logout&rtn=mystuff). De esta manera puede facilitarnos un feedback importante así como recibir información actualizada de su dispositivo LaCie.

## TEMAS PARA LA SOLUCIÓN DE PROBLEMAS

**Nota:** La solución interactiva de problemas, una manera altamente eficaz de resolver los problemas que pueda experimentar con su producto, se encuentra disponible en [www.lacie.com/support/](http://www.lacie.com/support/). Seleccione su producto y, a continuación, haga clic en la pestaña "Solución de problemas".

### Todos los usuarios

### Problema: Mi archivo se transfiere muy lentamente.

[P: ¿Hay otros dispositivos USB conectados al mismo puerto o concentrador?](#page--1-0)

R: Desconecte los demás dispositivos USB y compruebe si mejora el rendimiento de la unidad.

[P: ¿Está conectada la unidad a un puerto USB 2.0 de su ordenador o concentrador?](#page--1-0)

R: Si la unidad está conectada a un concentrador o a un puerto USB 2.0, ese comportamiento es normal. Un dispositivo SuperSpeed USB 3.0 solo puede funcionar con los niveles de rendimiento de USB 3.0 cuando está conectado directamente a un concentrador o a un puerto USB 3.0. En caso contrario, el dispositivo USB 3.0 funcionará con la velocidad de transferencia del USB original, que es más lenta. Considere adquirir una tarjeta USB 3.0 PCI Express Card (para ordenadores de sobremesa) o una ExpressCard 34 (para ordenadores portátiles) para que su ordenador alcance las velocidades totales de transferencia de USB 3.0.

[P: ¿Está conectada la unidad a un puerto SuperSpeed USB 3.0 del ordenador?](#page--1-0)

R: Compruebe que los controladores SuperSpeed USB 3.0 para el adaptador de bus host y el dispositivo se han instalado correctamente. En caso de duda, desinstale los controladores y vuelva a instalarlos.

[P: ¿El ordenador o el sistema operativo son compatibles con SuperSpeed USB 3.0?](#page--1-0)

R: Consulte el embalaje del producto o la página web de asistencia del producto en [www.lacie.com/support/](http://www.lacie.com/support/) para comprobar los requisitos mínimos del sistema.

[P: ¿Está limitando la unidad de disco duro interna de su ordenador las velocidades de transferencia?](#page--1-0)

R: Si su ordenador cuenta con una unidad de disco duro interna de bajo rendimiento (normalmente un ordenador portátil o un equipo ultraportátil), la velocidad de transferencia se verá limitada, ya que la velocidad de transferencia de la unidad de disco duro interna será considerablemente menor que la del disco duro USB 3.0 de LaCie.

[P: ¿Qué puedo hacer si pierdo el cable USB 3.0?](#page--1-0)

R: Puede adquirir un cable de repuesto en [www.lacie.com/accessories/.](http://www.lacie.com/accessories/) De forma alternativa, puede utilizar un cable USB 2.0, pero en este caso las velocidades de transferencia estarán limitadas a las velocidades USB 2.0.

### Problema: Estoy recibiendo mensajes de error en la transferencia de archivos.

[P: ¿Recibió un mensaje "Error -50" al realizar la copia en un volumen FAT32?](#page--1-0)

R: Al copiar archivos o carpetas desde un ordenador en un volumen FAT32, hay determinados caracteres que no pueden copiarse. Se trata, entre otros posibles, de los siguientes:

 $? < > / \backslash$ :

Compruebe los archivos y carpetas y asegúrese de que no se utilicen caracteres de ese tipo. La solución más sencilla consiste en comprobar que no haya caracteres incompatibles en los nombres de los archivos, cambiar dichos nombres y volver a transferir los archivos.

Si el problema persiste o no puede encontrar los archivos que contienen los caracteres incompatibles, considere reformatear la unidad en NTFS (usuarios de Windows) o HFS+ (usuarios de Mac). Consulte la sección [Formateo](http://manuals.lacie.com/es/manuals/mirror/formatting) [y creación de particiones opcionales.](http://manuals.lacie.com/es/manuals/mirror/formatting)

[P: ¿Recibió un mensaje de error en el que se indicaba que la unidad se desconectó al salir del modo de suspensión?](#page--1-0)

R: Haga caso omiso de este mensaje. La unidad volverá a aparecer en el escritorio. Las unidades de LaCie ahorran energía reduciendo la velocidad cuando el ordenador entra en el modo de suspensión y, cuando este se reactiva, es posible que no dé a la unidad el tiempo suficiente para volver a aumentar la velocidad desde el modo de suspensión.

### Mac OS X

### Problema: El icono de la unidad no aparece en mi escritorio.

[P: ¿Están conectados correctamente ambos extremos del cable USB?](#page--1-0)

R: Compruebe ambos extremos del cable USB y asegúrese de que estén completamente insertados en sus respectivos puertos. Pruebe a desconectar el cable, espere 10 segundos y, a continuación, vuelva a conectarlo o pruebe con otro cable USB diferente. Si la unidad sigue sin ser reconocida, reinicie el ordenador e inténtelo de nuevo. ¿Sigue sin funcionar? Sigamos.

[P: ¿La unidad recibe suficiente alimentación eléctrica?](#page--1-0)

R: Si la unidad está conectada al ordenador mediante USB y no aparece en el Perfil de sistema Apple, es posible que no esté recibiendo suficiente alimentación del bus USB del ordenador. Pruebe a conectar un cable USB-Y tal como se describe en el apartado [Cable USB-Y.](http://manuals.lacie.com/es/manuals/mirror/cables#usb-y-cable)

[P: ¿Está configurado el Finder para mostrar las unidades de disco duro en el escritorio?](#page--1-0)

R: Diríjase al Finder y compruebe que se ha seleccionado **Preferencias > pestaña General > Mostrar estos ítems en el escritorio:** y, a continuación, que se ha seleccionado la opción **Discos duros**. Si no es así, continúe con el siguiente tema.

[P: ¿Aparece su unidad en el sistema operativo?](#page--1-0)

R: Abra la Utilidad de Discos (**Aplicaciones > Utilidades > Utilidad de Discos**). Si se muestra la unidad en la columna de la izquierda, compruebe las preferencias del Finder para ver por qué no aparece en el escritorio. Si esto no le ayuda, puede que necesite formatear la unidad. Consulte la sección [Formateo y creación de](http://manuals.lacie.com/es/manuals/mirror/formatting) [particiones opcionales](http://manuals.lacie.com/es/manuals/mirror/formatting).

[P: ¿La configuración del ordenador cumple los requisitos mínimos del sistema para utilizar esta unidad?](#page--1-0)

R: Consulte el embalaje del producto o la página web de asistencia del producto en [www.lacie.com/support/](http://www.lacie.com/support/) para comprobar los requisitos mínimos del sistema.

[P: ¿Ha seguido correctamente los pasos de instalación correspondientes a su sistema operativo?](#page--1-0)

R: Revise los pasos de instalación en la sección [Conexión](http://manuals.lacie.com/es/manuals/mirror/connection) y compruebe si se han seguido las instrucciones tal y como se indican.

¿Sigue sin funcionar? Puede tratarse de un defecto del hardware o de otro problema. Es el momento de ponerse en contacto con [www.lacie.com/support/](https://www.lacie.com/support/).

### Windows XP, Vista, Windows 7 y Windows 8

#### Problema: El icono de la unidad no aparece en Mi PC/Equipo.

[P: ¿Están conectados correctamente ambos extremos del cable USB?](#page--1-0)

R: Compruebe ambos extremos del cable USB y asegúrese de que estén completamente insertados en sus respectivos puertos. Pruebe a desconectar el cable, espere 10 segundos y, a continuación, vuelva a conectarlo o pruebe con otro cable USB diferente. Si la unidad sigue sin ser reconocida, reinicie el ordenador e inténtelo de nuevo. ¿Sigue sin funcionar? Sigamos.

[P: ¿La unidad recibe suficiente alimentación eléctrica?](#page--1-0)

R: Si la unidad está conectada al ordenador mediante USB y no aparece en el Administrador de discos, es posible que no esté recibiendo suficiente alimentación del bus USB del ordenador. Pruebe a conectar un cable USB-Y tal como se describe en el apartado [Cable USB-Y](http://manuals.lacie.com/es/manuals/mirror/cables#usb-y-cable).

[P: ¿Aparece la unidad en el Administrador de dispositivos?](#page--1-0)

R: Todas las unidades de LaCie aparecen en, al menos, una ubicación del Administrador de dispositivos.

Para acceder al Administrador de dispositivos, haga clic en **Inicio** y seleccione **Ejecutar** en el menú. En Windows Vista, la opción "Ejecutar" no aparece de forma predeterminada, por lo que deberá pulsar el [botón de Windows] y [R] en el teclado.

Introduzca el siguiente comando: **devmgmt.msc**

Haga clic en **Aceptar** y se abrirá la pantalla del Administrador de dispositivos. Para la solución de problemas,

consulte la sección **Unidades de disco**. Puede que sea necesario hacer clic en la tecla **+**, situada en el lateral izquierdo.

Si no está seguro de si aparece o no su unidad, desenchúfela y vuelva a conectarla. La entrada que cambie será su unidad de LaCie.

[P: ¿Todavía no aparece su unidad de disco duro?](#page--1-0)

R: Proceda con los temas de solución de problemas físicos descritos anteriormente.

[P: ¿Aparece su unidad junto a un icono poco frecuente?](#page--1-0)

R: Generalmente, el Administrador de dispositivos de Windows puede proporcionar información acerca de los fallos en los accesorios. No muestra la causa exacta, ni una solución, pero le puede ayudar a resolver la mayoría de los problemas.

Un dispositivo problemático se puede identificar gracias a un icono poco frecuente. En lugar del icono normal basado en el tipo de dispositivo, se muestra un signo de interrogación, de admiración o una X.

Haga clic con el botón derecho en este icono y, a continuación, seleccione **Propiedades**. La pestaña **General** mostrará por qué no está funcionando el dispositivo.

¿Sigue sin funcionar? Puede tratarse de un defecto del hardware o de otro problema. Es el momento de ponerse en contacto con [www.lacie.com/support/](https://www.lacie.com/support/).

# **PRECAUCIONES**

**Precaución:** Las modificaciones no autorizadas por el fabricante pueden anular la autorización del usuario para utilizar el equipo.

**Información importante:** Cualquier pérdida, corrupción o destrucción de datos ocasionada durante el uso de una unidad LaCie es responsabilidad exclusiva del usuario y en ningún caso se responsabilizará a LaCie de la recuperación o restablecimiento de dichos datos. Para evitar la pérdida de datos, LaCie le recomienda encarecidamente que realice DOS copias de sus datos: una copia en el disco duro externo, por ejemplo, y una segunda copia en el disco duro interno, en otro disco duro externo o en algún otro tipo de medio de almacenamiento extraíble. Si desea obtener más información sobre la realización de copias de seguridad, visite nuestro sitio web.

**Información importante:**1 TB (terabyte) = 1.000GB. 1 GB = 1000 MB. 1 MB = 1.000.000 bytes. La capacidad total accesible varía en función del entorno operativo (normalmente hasta un 10% menos por terabyte).

## PRECAUCIONES EN MATERIA DE SANIDAD Y SEGURIDAD

- Sólo el personal cualificado tiene autorización para llevar a cabo el mantenimiento de este equipo.
- Lea detenidamente este Manual del usuario y ejecute correctamente el procedimiento de instalación.
- No abra la unidad de disco ni intente desmontarla o modificarla. Para evitar el riesgo de descarga eléctrica, incendio, cortocircuito o radiación peligrosa, no introduzca objetos metálicos en la unidad. La unidad de disco suministrada con la unidad de disco duro LaCie no contiene ninguna pieza que deba ser reparada o sustituida por el usuario. Si la unidad aparenta estar averiada, haga que la revise personal de mantenimiento cualificado del Servicio de soporte técnico de LaCie.
- No exponga nunca la unidad a la lluvia, ni la utilice cerca del agua o en lugares húmedos o mojados. No coloque nunca objetos que contengan líquidos sobre la unidad de disco duro LaCie, ya que pueden derramarse por sus aberturas. Si lo hace, podría aumentar el riesgo de descarga eléctrica, cortocircuito, incendio o daños personales.

### PRECAUCIONES GENERALES DE USO

■ No exponga la unidad de disco duro LaCie a temperaturas que no estén comprendidas entre 5° C y 35° C; o a una humedad en funcionamiento que no esté comprendida entre 10 y 80 %, sin condensación, o a una humedad cuando no esté en funcionamiento que no esté comprendida entre 5 y 90 %, sin condensación; si lo hiciera, podría causar desperfectos en la unidad LaCie o deformar su carcasa. No coloque la unidad cerca de fuentes de calor ni la exponga a la radiación solar directa (ni siquiera a través de una ventana). Tampoco la coloque en lugares demasiados fríos, ya que podría dañarla.

- Refrigeración calculada para altitudes de hasta 2.000 metros.
- No use la unidad de disco duro LaCie cerca de otros aparatos eléctricos como televisores, radios o altavoces. Puede provocar interferencias que afecten negativamente al funcionamiento de otros productos.
- No coloque la unidad de disco duro LaCie cerca de fuentes de interferencias magnéticas, como monitores, televisores o parlantes. Las interferencias magnéticas pueden afectar al funcionamiento y a la estabilidad de la unidad de disco duro LaCie.
- No aplique nunca una fuerza excesiva a la unidad de disco duro LaCie. Si detecta algún problema, consulte la sección solución de problemas de este manual.
- Proteja la unidad de disco duro LaCie del exceso de polvo durante su uso o almacenamiento. El polvo puede acumularse dentro del dispositivo, aumentando el riesgo de avería o de mal funcionamiento.
- Nunca use benceno, disolventes de pintura, detergentes ni otros productos químicos para limpiar el exterior de la unidad de disco duro LaCie. Tales productos deforman y decoloran la carcasa. Utilice siempre un paño suave y seco para limpiar el dispositivo.

# **INFORMACIÓN SOBRE LA GARANTÍA**

Las garantías estándar varían según el producto: Para verificar el estado de la garantía de su producto y comprobar qué garantía estándar está incluida con él, escriba el número de serie del producto en [www.lacie.com/es/support](http://www.lacie.com/es/support). Si no aparece ninguna garantía bajo el nombre del producto, significa que la garantía ha caducado.

# AMPLIACIONES DE LA GARANTÍA

Si desea ampliar la cobertura de su garantía, puede adquirir Silver, Gold, Platinum Care o Advanced Exchange. Si desea más información, visite la página [www.lacie.com/es/warranties.](http://www.lacie.com/es/warranties)

# INFORMACIÓN LEGAL

Todos los productos incluyen una garantía limitada estándar de LaCie. Lea los términos y condiciones a continuación.

### Política de garantía limitada LaCie

LaCie ("LaCie") garantiza al comprador original que este equipo no tendrá defectos de materiales o fabricación durante un periodo de un (1), dos (2), tres (3), o cinco (5) años, dependiendo del modelo, de la fecha de LaCie del envío original siempre que el equipo se utilice de forma normal y que sea revisado de forma adecuada cuando resulte necesario. Si descubre un defecto que cubre la garantía establecida con anterioridad, la única y exclusiva solución será para LaCie, a su exclusiva elección (i) reparar o reemplazar el producto sin coste alguno para usted; o, en caso de que no haya disponible una unidad reparada o un producto de sustitución, (ii) devolver el valor de mercado actual de su producto. Usted reconoce y acuerda que el producto de sustitución, como opción exclusiva de LaCie, puede ser un producto nuevo o un producto fabricado de nuevo. Para recibir la solución establecida con anterioridad, debe devolver el producto durante el periodo de garantía e incluir con cada producto devuelto (i) una copia de la factura de compra original para comprobar la garantía; (ii) un número de autorización de material de devolución; (iii) su nombre, dirección y número de teléfono; (iv) una copia del comprobante de compraventa que tenga los números de serie de LaCie adecuados como prueba de la fecha de compra original; y (v) una descripción del problema. El cliente debe pagar todos los costes de transporte del producto devuelto. El producto deberá ser devuelto a LaCie dentro del país de compra al por menor original. Esta garantía se aplica únicamente a productos de hardware; El software, soportes y manuales de LaCie tienen una licencia y garantía basada en virtud de un acuerdo escrito independiente. Esta garantía no se aplica al producto si se ha hecho un mal uso del mismo o si ha sido dañado por accidente, uso indebido o aplicación indebida; si ha sido modificado sin el permiso de LaCie; o si número de serie del producto LaCie ha sido extraído o modificado. Si un cliente ha adquirido una opción LaCie Advance Care Option (ACO) para acompañar a este equipo, la ACO deberá tener una validez de tres (3) años desde la activación.

EXCEPTO PARA LA GARANTÍA LIMITADA ESTABLECIDA CON ANTERIORIDAD, TODOS LOS PRODUCTOS SON VENDIDOS "COMO ESTÁN" Y LACIE SE EXIME DE TODA GRANTÍA DE CUALQUIER TIPO, TANTO EXPRESA, IMPLÍCITA O LEGAL, INCLUYENDO LAS GARANTÍAS IMPLÍCITAS DE IDONEIDAD PARA SU USO COMERCIAL, NO INFRACCIÓN O PARA UN FIN DETERMINADO. SIN PERJUICIO DE LO MENCIONADO ANTERIORMENTE, NO GARANTIZA (1) EL RENDIMIENTO O RESULTADOS OBTENIDOS DEL USO DEL PRODUCTO, (2) QUE EL PRODUCTO SEA ADECUADO PARA LOS PROPÓSITOS DEL CLIENTE, (3) QUE EL MANUAL NO CONTENGA ERRORES, O (4) QUE NO SE PIERDAN DATOS DURANTE EL USO DEL PRODUCTO. EL RIESGO COMPLETO DE LOS RESULTADOS Y EL RENDIMIENTO ES ASUMIDO POR EL CLIENTE. LA GARANTÍA Y SOLUCIONES ESTABLECIDAS CON ANTERIORIDAD SON EXCLUSIVAS Y SE PRESENTAN EN LUGAR DE TODAS LAS DEMÁS, ORALES O ESCRITAS, EXPRESAS O IMPLÍCITAS.

### EXCLUSIONES Y LIMITACIONES

Esta garantía limitada se aplica únicamente a productos de hardware fabricados por o para "LaCie" que pueden identificarse mediante la marca comercial, nombre comercial o logotipo LaCie fijados a dichos productos. La garantía limitada no se aplica a ningún producto de hardware que no sea LaCie ni a ningún software, incuso si ha sido embalado o comercializado con el hardware LaCie. Los fabricantes, proveedores o editores, a excepción de LaCie, pueden suministrar sus propias garantías al comprador usuario final, pero LaCie, en la medida permitida por la ley, ofrece sus productos "en el estado en que se encuentran". El software distribuido por LaCie, incorpore o no el nombre comercial de la empresa (incluyendo, pero no limitándose al software del sistema) no está cubierto por las condiciones de la presente garantía limitada. Consulte el acuerdo de licencia adjunto al software para obtener más información sobre sus derechos de uso.

LaCie no garantiza que el funcionamiento del producto no sufrirá interrupciones ni que está libre de defectos. LaCie no se hará responsable por daños que surgieren del incumplimiento de las instrucciones relacionadas con el uso del producto. La presente garantía no se aplica: (a) a consumibles, a menos que el daño producido se deba a defectos de materiales o de mano de obra; (b) a daños externos, incluyendo pero no limitándose a rayas, golpes y piezas de plástico rotas en los puertos; © a daños provocados por la utilización de productos que no son de la marca LaCie; (d) a daños provocados por accidentes, uso indebido, inundaciones, incendios, terremotos y otras causas externas; (e) a daños provocados por la utilización del producto para fines no recomendados o indicados por LaCie; (f) a daños provocados por la intervención de personas que no son representantes autorizados de LaCie (incluyendo la realización de actualizaciones y mejoras) o de Proveedores de Servicios Autorizados de LaCie; (g) a productos o piezas modificadas en cuanto a la funcionalidad o capacidad sin la autorización por escrito de LaCie; o (h) en el caso en que el número de serie del producto LaCie se haya extraído o modificado.

Ningún distribuidor, agente o empleado de LaCie está autorizado para realizar modificaciones, extensiones o adiciones a la presente garantía.

Cualquier pérdida, corrupción o destrucción de datos ocasionada durante el uso de una unidad LaCie es responsabilidad exclusiva del usuario y en ningún caso se responsabilizará a LaCie de la recuperación o restablecimiento de dichos datos. Para evitar la pérdida de datos, LaCie le recomienda encarecidamente que realice DOS copias de sus datos: una copia en el disco duro externo, por ejemplo, y una segunda copia en el disco duro interno, en otro disco duro externo o en algún otro tipo de medio de almacenamiento extraíble. LaCie ofrece una línea completa de unidades CD y DVD. Si desea obtener más información sobre la realización de copias de seguridad, visite nuestro sitio Web.

LACIE NO ES RESPONSABLE DE DAÑOS ESPECIALES, IMPREVISTOS O CONSECUENTES QUE SE PRODUZCAN POR UN INCUMPLIMIENTO DE LA GARANTÍA, O EN VIRTUD DE CUALQUIER TEORÍA JURÍDICA, INCLUYENDO PÉRDIDAS DE BENEFICIOS, INACTIVIDAD, BUENA VOLUNTAD, DAÑOS O SUSTITUCIÓN DE EQUIPOS Y PROPIEDADES, Y CUALQUIER COSTE DE RECUPERACIÓN, REPROGRAMACIÓN O REPRODUCCIÓN DE CUALQUIER PROGRAMA O DATOS ALMACENADOS O UTILIZADOS CON PRODUCTOS LACIE INCLUSO SI SE HA ADVERTIDO DE LA POSIBILIDAD DE DICHOS DAÑOS.

Algunos estados no permiten la exclusión o limitación de las garantías implícitas o la responsabilidad por daños imprevistos o consecuentes, por lo que es posible que la limitación o exclusión anterior no se aplique a usted. Esta garantía le otorga derechos jurídicos específicos, y es posible que disponga de otros derechos, que pueden variar de estado a estado.

La apertura del paquete, el uso del producto o la devolución de la Tarjeta de inscripción que se adjunta se consideran confirmaciones de que ha leído y está de acuerdo con los términos del presente Contrato. Además acuerda que es el estado completo y exclusivo del acuerdo entre ambas partes y sustituye cualquier propuesta o acuerdo anterior, oral o escrito, y cualquier otra comunicación entre las partes relacionada con el tema del presente Acuerdo.

Lea con detenimiento toda la información relacionada con la garantía y las precauciones de uso de su nuevo producto LaCie en el manual de usuario. Para productos adquiridos en Estados Unidos, puede contactar con LaCie en 7555 Tech Center Drive, Tigard, Oregon 97223 USA. Correo electrónico: [sales@lacie.com](mailto:sales@lacie.com). Sitio web: [www.lacie.com.](http://www.lacie.com) Servicio técnico: 503-844-4503.

### Servicio DOA

En raras ocasiones un producto nuevo de LaCie es enviado en mal funcionamiento. Estamos trabajando para evitar este tipo de problemas pero, por desgracia, es posible que de vez en cuando se produzcan este tipo de situaciones. Dentro de los primeros 15 días desde la compra, en caso de que tenga algún problema con su nuevo producto LaCie, le solicitamos que lo devuelva al lugar donde lo compró. Se le exigirá un justificante de la compra.

### Advance Care Option

Todos los productos con una garantía de 3 años pueden beneficiarse de la opción LaCie Advance Care Option. Esta opción puede adquirirse por separado y online dentro de los 30 días posteriores a la fecha de compra de su producto LaCie y se le solicitará un justificante de la compra. La opción LaCie Advance Care Option no amplía el período de garantía original.

Bajo esta garantía, LaCie intercambiará un producto sin necesidad de devolverlo primero para que la interrupción de su flujo de trabajo sea mínima. LaCie sustituirá todo el producto o parte del mismo, según nuestro proceso de análisis. Podría recibir un producto reacondicionado en un embalaje neutro. LaCie cubrirá todos los gastos de transporte.

En primer lugar, hay que indicar el número de serie del producto en el sitio Web de LaCie. Para asegurar la opción Advance Care Option, también debe indicar el número de su tarjeta de crédito. Si el producto no se devuelve en el plazo de 21 días naturales desde la fecha de envío del producto de sustitución, se le cargará el valor total de un producto comparable nuevo.

LaCie sólo puede ofrecer esta garantía opcional en los países donde existe una oficina local LaCie.

### Advertencia para clientes

Asegúrese de hacer una copia de la información antes de devolver la unidad a LaCie para su reparación. LaCie no puede garantizar bajo ninguna circunstancia la integridad de los datos que quedan en una unidad devuelta. No realizamos disposiciones para la recuperación de datos y no serán responsables de pérdidas de datos en las unidades o soportes devueltos a LaCie.

Todos los productos devueltos a LaCie deben estar empaquetados de forma segura en su caja original y enviarse a portes pagados, excepto para los Productos registrados en virtud de la opción Advance Care Option.

# **INFORMACIÓN LEGAL**

## DERECHOS DE AUTOR

Copyright © 2015 LaCie. Todos los derechos reservados. No está permitida la reproducción, almacenamiento en un sistema de recuperación o transmisión bajo cualquier forma o por cualquier medio, ya sea electrónico, mecánico, por fotocopia, registro o por cualquier otra forma, de ninguna parte de la presente publicación sin la previa autorización por escrito de LaCie.

## MODIFICACIONES

Este documento tiene un carácter meramente informativo y puede ser modificado sin previo aviso. Aunque se ha procurado garantizar la exactitud del contenido de este documento durante su elaboración, LaCie declina toda responsabilidad derivada de los errores u omisiones de este documento o del uso de la información contenida en el mismo. LaCie se reserva el derecho de efectuar cambios o revisiones en el diseño del producto o en su manual, sin ningún tipo de limitación y sin obligación de notificar a persona alguna dichas revisiones o cambios.

# DECLARACIÓN DE LA COMISIÓN FEDERAL DE COMUNICACIONES ESTADOUNIDENSE (FCC) SOBRE LAS INTERFERENCIAS

Este equipo se ha sometido a prueba y se ha determinado que satisface los límites establecidos para ser clasificado como dispositivo digital de Clase B de acuerdo con la Sección 15 del Reglamento de la FCC. Estos límites están diseñados para proporcionar una protección razonable contra las interferencias perjudiciales en una instalación residencial. Este equipo genera, utiliza y puede radiar energía electromagnética y, si no se instala ni se utiliza según el manual de instrucciones, puede causar interferencias perjudiciales en las radiocomunicaciones. No obstante, no se garantiza que no se produzcan interferencias en una instalación particular. Si el equipo causa interferencias perjudiciales en la recepción de la señal de radio o televisión (lo que puede comprobarse encendiéndolo y apagándolo alternativamente), se insta al usuario a intentar corregir la interferencia mediante uno de los siguientes procedimientos:

- 1. Cambiar la orientación o la ubicación de la antena receptora.
- 2. Aumentar la distancia entre el dispositivo y el receptor.
- 3. Conectar el equipo a una toma de corriente de un circuito distinto de aquél al que esté conectado el receptor.
- 4. Consultar al distribuidor o a un técnico experto en radio o televisión para obtener ayuda.

Aviso de la FCC: Cualquier cambio o modificación sin la aprobación expresa de la entidad responsable de que la misma cumpla la reglamentación vigente podría suponer para el usuario la anulación de su autorización para utilizar el equipo.

Este dispositivo cumple la Sección 15 del Reglamento de la FCC. Su utilización está sujeta a las dos condiciones siguientes: (1) que el dispositivo no cause interferencias perjudiciales y (2) que el dispositivo acepte toda interferencia recibida, incluidas las que puedan perjudicar su funcionamiento.

**Información importante: Declaración de exposición a radiaciones de la FCC:** Este equipo cumple los límites de exposición a radiaciones de la FCC establecidos para un entorno no controlado. Este equipo debe instalarse y funcionar a una distancia mínima de 20 cm entre el radiador y el cuerpo.

Este transmisor no debe ubicarse o funcionar en conjunción con otra antena o transmisor.

La disponibilidad de algunos canales específicos y/o bandas de frecuencia operativas son dependientes de cada país y están programadas de fábrica a través de firmware según su destino final. El ajuste de firmware no es accesible por el usuario.

### **WEEE**

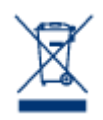

Este símbolo en el producto o en su embalaje indica que este producto no se debe tirar con la basura doméstica. Así que es su responsabilidad tirarlo en el punto de recogida designado para el reciclaje de residuos de aparatos electrónicos y eléctricos. La recogida selectiva y el reciclaje de los equipos desechados en el momento de la recogida ayudan a conservar los recursos naturales, además de asegurar que se recicla de forma que se protege la salud humana y el medio ambiente.

Para obtener más información sobre dónde puede desechar los equipos para el reciclaje, contacte con la oficina municipal, el servicio de recogida de basura doméstica o la tienda en la que compró el producto.

# DECLARACIÓN DEL FABRICANTE DE OBTENCIÓN DE LA CERTIFICACIÓN CE

LaCie manifiesta que este producto cumple las siguientes normas europeas: Directiva sobre  $\epsilon$ compatibilidad electromagnética (2004/108/EC); Directiva sobre bajo voltaje: 2006/95/EC

## MARCAS COMERCIALES

Apple, Mac y Macintosh son marcas comerciales registradas de Apple Computer, Inc. Microsoft, Windows XP, Windows Vista y Windows 7 son marcas comerciales registradas de Microsoft Corporation. Todas las demás marcas comerciales citadas en este manual son propiedad de sus respectivos titulares.

# DECLARACIÓN DE CUMPLIMIENTO DE LA REGLAMENTACIÓN **CANADIENSE**

Este aparato digital de la Clase B cumple todos los requisitos del Reglamento Canadiense sobre Equipos Causantes de Interferencias.

CAN ICES-3 (B)/NMB-3(B)

# DECLARACIÓN DE CUMPLIMIENTO DE LA REGLAMENTACIÓN JAPONESA

Éste es un producto de Clase B basado en el estándar del Consejo de Control Voluntario de las Interferencias causadas por Equipos Informáticos (VCCI). Si se utiliza cerca de un receptor de radio/TV, puede provocar interferencias de radio. Instale el equipo de acuerdo con las indicaciones del manual. Esta declaración no se aplica a la unidad LaCie CloudBox.